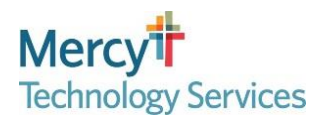

### **Multi-Factor Authentication (MFA)** *Tip Sheet*

#### **How do I set up MFA?**

This tip sheet can be used to set up Multi-Factor Authentication (MFA). To complete MFA set up you will need both a personal mobile phone and a computer.

If you followed the below steps and are unable to setup MFA using this tip sheet, please enter or have your leader enter an access request in IdentityNow for *MFA Enrollment/Re-Enrollment Link Activation*. Please see KB0032397 - [How to Request MFA](https://mercyservicemanager.service-now.com/kb_view.do?sysparm_article=KB0032397)  [Enrollment/Re-Enrollment Link Activation](https://mercyservicemanager.service-now.com/kb_view.do?sysparm_article=KB0032397) for instructions (only available from Mercy's internal network).

If you or your leader can not submit the *MFA Enrollment/Re-Enrollment Link Activation* access request, please call the Mercy Service Desk (1-866-440-3399) for additional assistance.

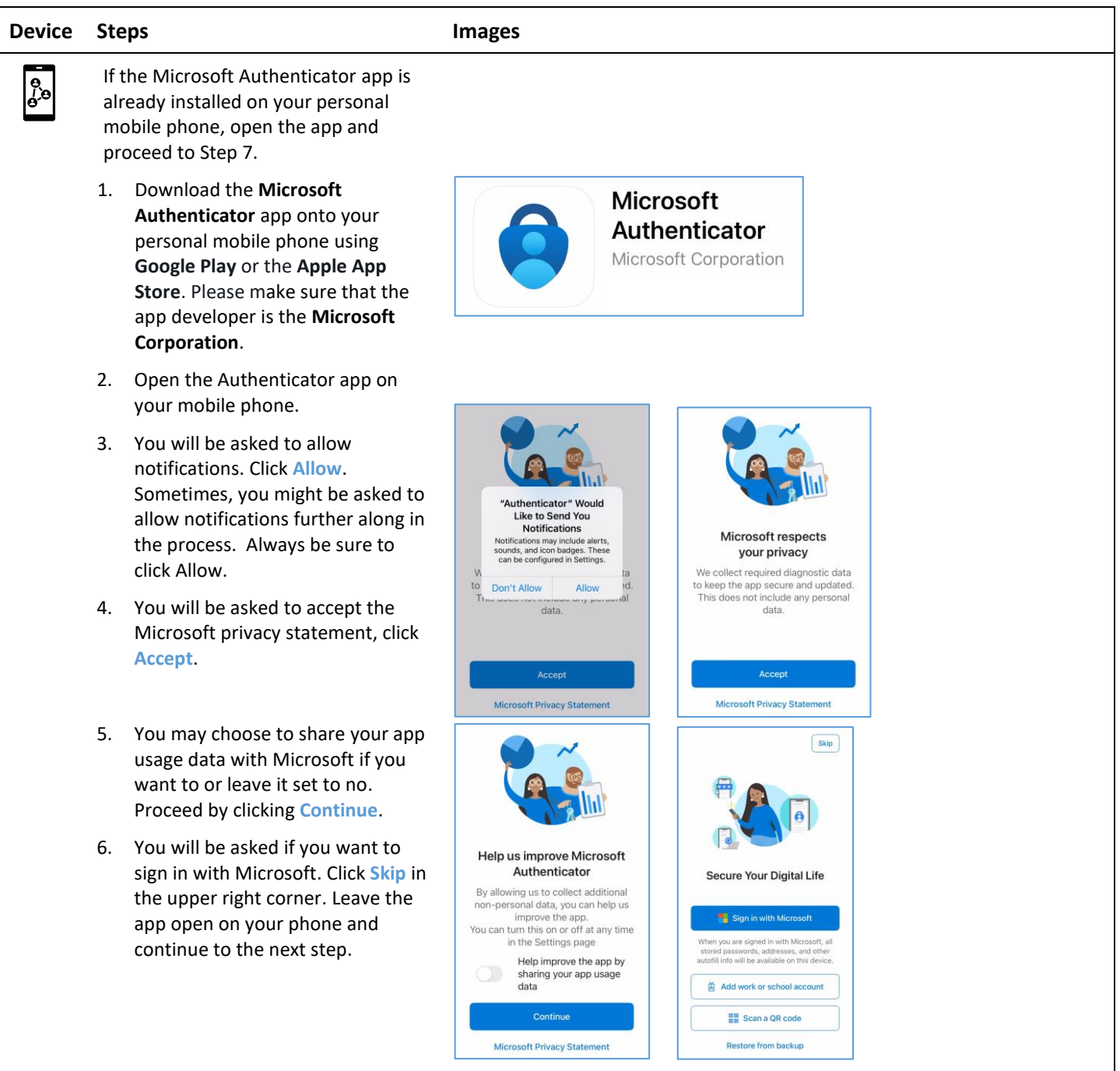

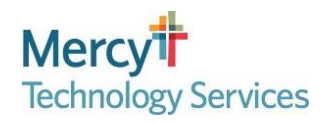

# **Multi-Factor Authentication (MFA)**

#### *Tip Sheet*

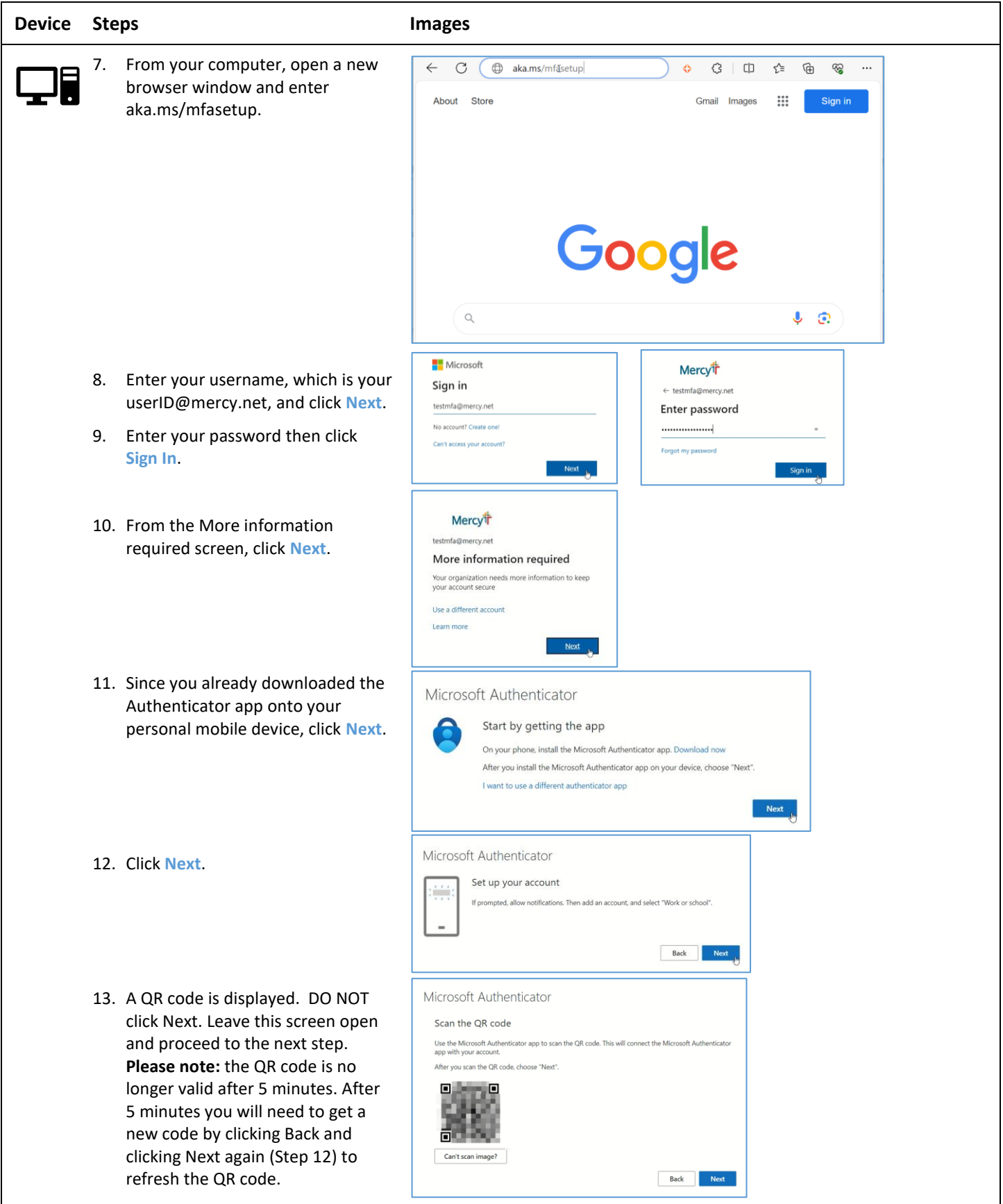

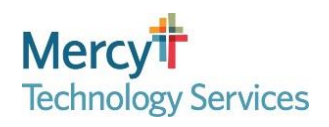

# **Multi-Factor Authentication (MFA)**

### *Tip Sheet*

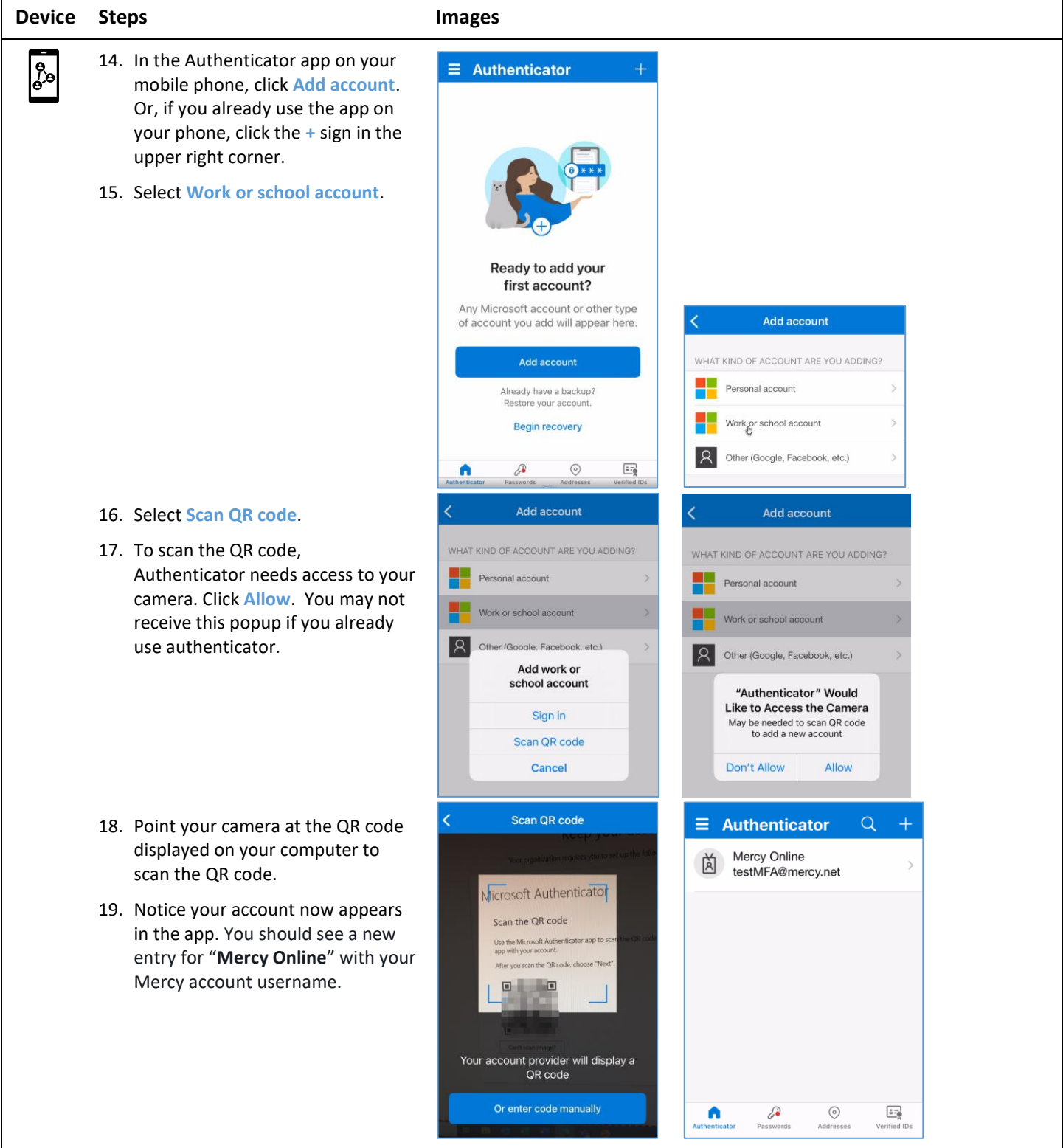

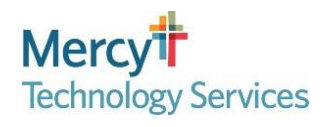

### **Multi-Factor Authentication (MFA)**

#### *Tip Sheet*

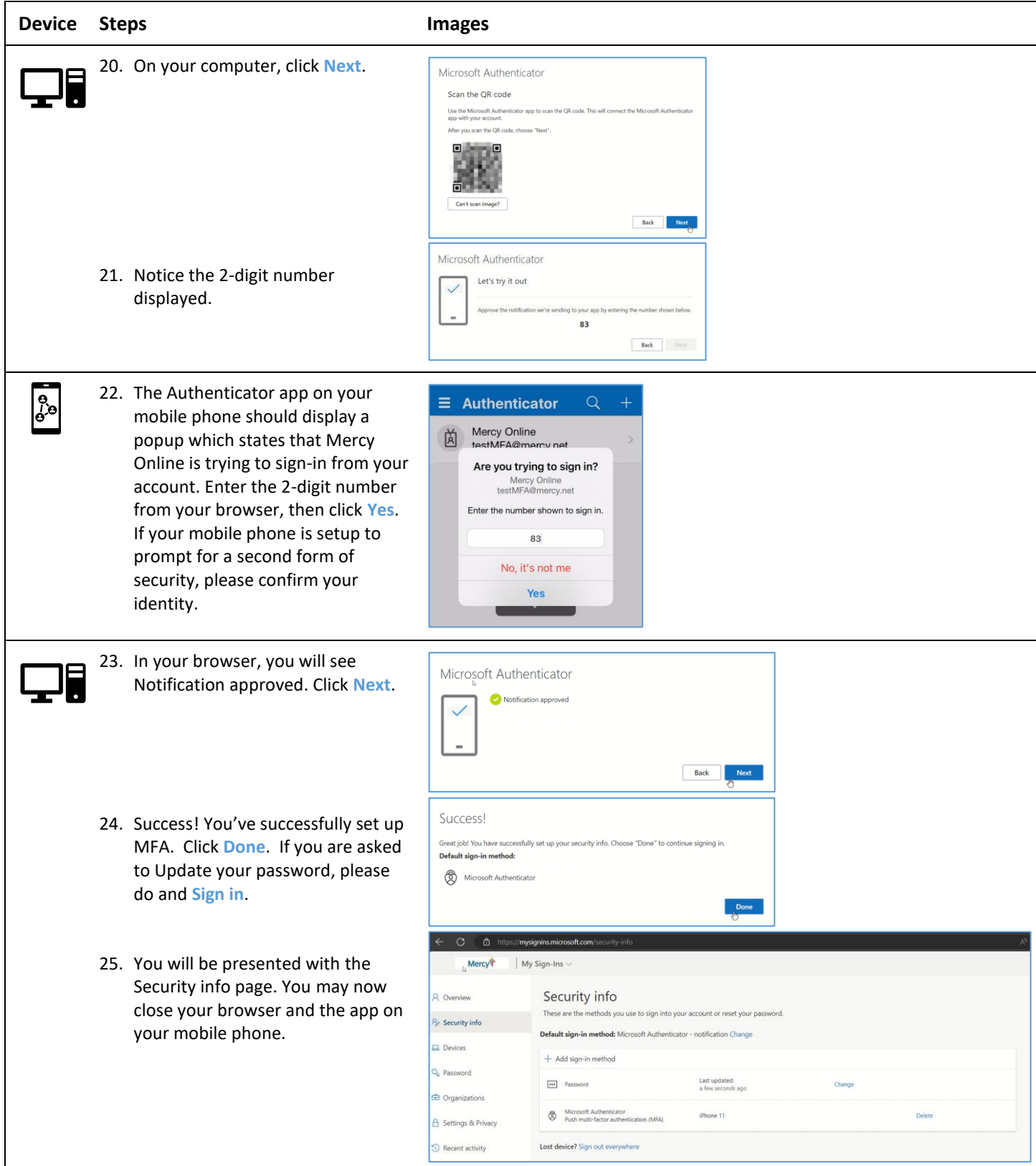

**Congratulations! You have successfully set up MFA.**